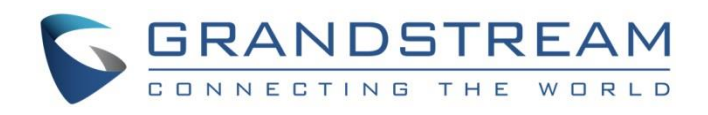

# Grandstream Networks, Inc.

Router Configuration File Tool **User Guide**

> Version: 1.1.1 Date: 2023/6/23

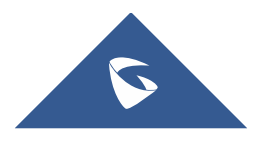

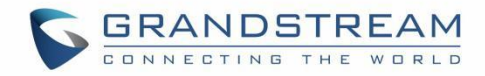

## **Table of Contents**

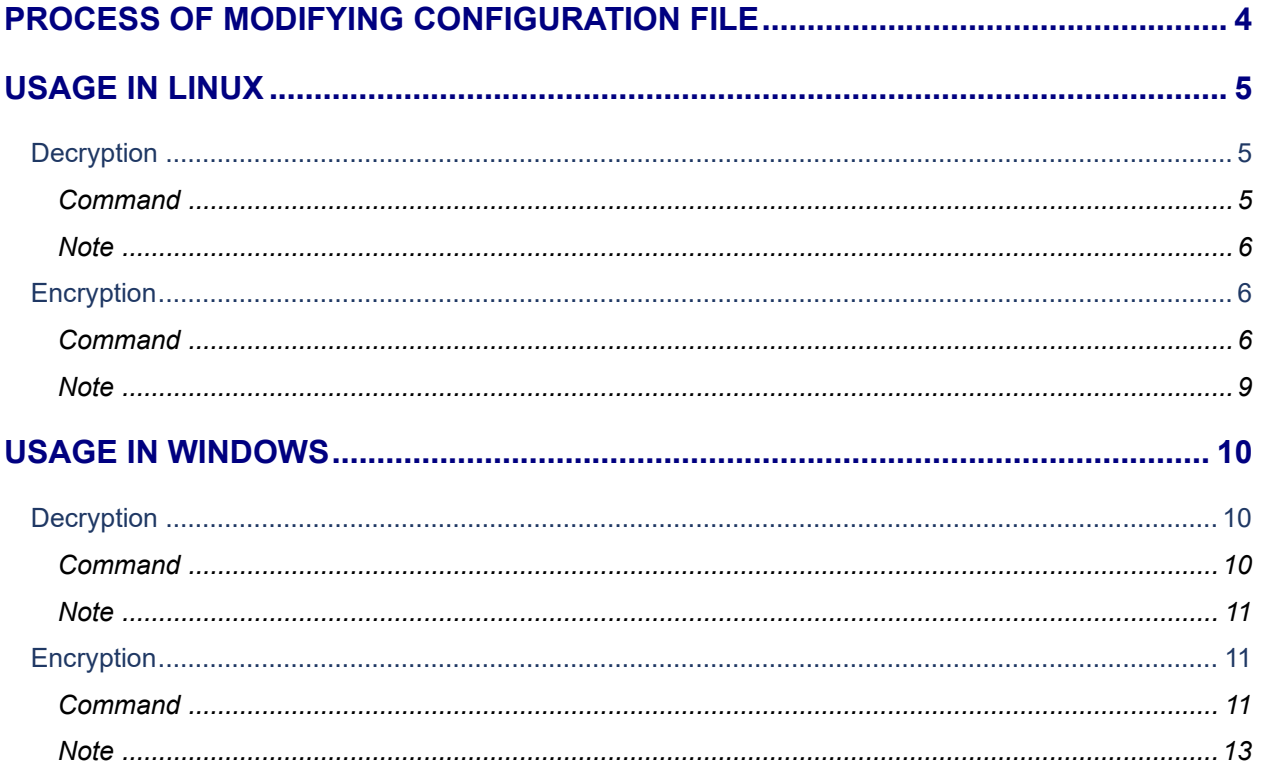

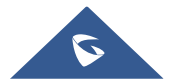

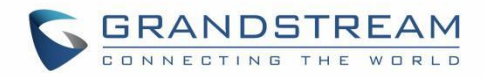

## **Table of Figures**

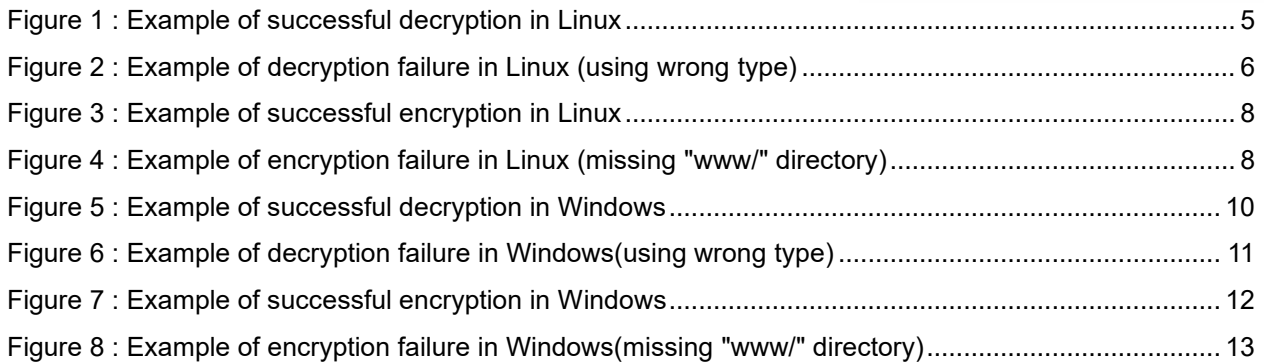

## **Table of Tables**

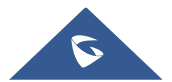

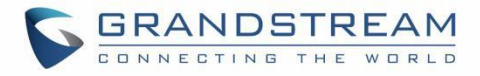

## <span id="page-3-0"></span>**PROCESS OF MODIFYING CONFIGURATION FILE**

- 1.Export the configuration file from the web of the device;
- 2. Use this tool to decrypt the configuration file;
- 3.Modify the decrypted configuration file;
- 4.Use this tool to encrypt and generate a new configuration file;
- 5.Import the new configuration file to the device.

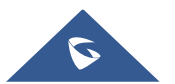

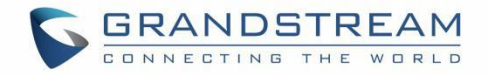

### <span id="page-4-0"></span>**USAGE IN LINUX**

### <span id="page-4-1"></span>**Decryption**

#### <span id="page-4-2"></span>**Command**

./gscfgtool -t TYPE -f INTPUT-FILE -d

TYPE:

Router product model: GWN7062, GWN7052, GWN7052F, GWN7001, GWN7002, GWN7003.

INTPUT-FILE:

Exported configuration file.

```
15:03:53 ~/temp/gscfgtool$ ls -lhtr
总计 4.6M
-rwxr-xr-x 1 wjn wjn 4.5M 6月 26 15:02 gscfgtool
-rw-rw-r-- 1 wjn wjn 116K 6月 26 15:03 config20230626150259.bin
15:03:56 ~/temp/gscfgtool$
            emp/gscfgtool$ ./gscfgtool -t gwn7002 -f config20230626150259.bin -d
15:04:04 ~/
Get type: 'GWN7002'
Start...
Start decrypt...
Head: 53616C7465645F5F
salt: 79F9CC91462F6116
Start decompress...
Succeeded !
15:04:29 ~/temp/gscfg<mark>tool$</mark><br>15:04:39 ~/temp/gscfgtool$ ls -lhtr
总计 4.6M
-rwxr-xr-x 1 wjn wjn 4.5M 6月 26 15:02 gscfgtool
-rw-rw-r-- 1 wjn wjn 116K 6月 26 15:03 config20230626150259.bin
drwxrwxr-x 3 wjn wjn 4.0K 6月 26 15:04 etc
drwxrwxr-x 3 wjn wjn 4.0K 6月 26 15:04 www
drwxrwxr-x 2 wjn wjn 4.0K 6月 26 15:04 tmp
drwxrwxr-x 3 wjn wjn 4.0K  6月 26 15:04 data
15:04:42 ~/temp/gscfgtool$
```
<span id="page-4-3"></span>**Figure 1: Example of successful decryption in Linux**

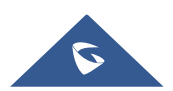

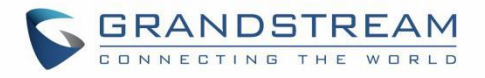

15:06:35 ~/temp/gscfgtool\$ ./gscfgtool -t gwn7001 -f config20230626150259.bin -d Get type: 'GWN7001' Start... Start decrypt... Head: 53616C7465645F5F salt: 79F9CC91462F6116 EVP\_CipherFinal\_ex() failed ! error:1C800064:Provider routines::bad decrypt Failed ! 15:07:12 ~/temp/gscfgtool\$

<span id="page-5-3"></span>**Figure 2: Example of decryption failure in Linux (using wrong type)**

#### <span id="page-5-0"></span>**Note**

1.The decrypted configuration file will be stored in the program running directory, see "data/", "etc/config/", "www/", "tmp/".

#### <span id="page-5-1"></span>**Encryption**

#### <span id="page-5-2"></span>**Command**

./gscfgtool -t TYPE -f INTPUT-FILE -e

TYPE:

Router product model: GWN7062, GWN7052, GWN7052F, GWN7001, GWN7002, GWN7003.

OUTPUT-FILE: New configuration file.

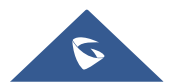

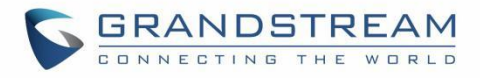

15:09:23 ~/temp/gscfgtool\$ ls -lhtr 总计 4.5M  $-$ rwxr $-$ xr $-$ x 1 wjn wjn 4.5M  $6\overline{5}$  26 15:02 gscfgtool drwxrwxr-x 3 wjn wjn 4.0K  $6\overline{5}$  26 15:04 etc drwxrwxr-x 3 wjn wjn 4.0K 6月 26 15:04 www drwxrwxr-x 2 wjn wjn 4.0K 6月 26 15:04 tmp drwxrwxr-x 3 wjn wjn 4.0K 6月 26 15:04 data 15:09:24 ~/temp/gscfgtool\$ 15:09:25 ~/temp/gscfgtool\$ ./gscfgtool -t gwn7002 -f config.bin -e Get type: 'GWN7002' Start... Start compress... data/certificates data/sg.sqlite3 etc/config/grandstream etc/config/cfmanager www/portal tmp/mac data/certificates/ca www/portal/images www/portal/js www/portal/style www/portal/default.html www/portal/index.html www/portal/images/icon\_user\_nor.png www/portal/images/icon\_password\_nor.png www/portal/images/image\_default\_7062.png www/portal/images/close.png www/portal/images/image\_default\_7052.png www/portal/images/image default.png www/portal/js/main.js www/portal/js/vue.min.js www/portal/js/vconsole.min.js www/portal/js/axios.min.js www/portal/style/index.css www/portal/style/index.scss

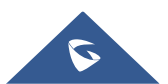

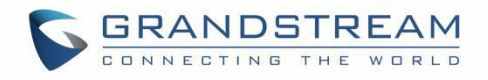

```
www/portal/style/index.css.map
Start encrypt...
salt: 03415021164F3455
Succeeded !
15:09:51 ~/temp/gscfgtool$
15:09:59 ~/temp/gscfgtool$ ls -lhtr
总计 4.6M
-rwxr-xr-x 1 wjn wjn 4.5M 6月 26 15:02 gscfgtool
drwxrwxr-x 3 wjn wjn 4.0K 6月 26 15:04 etc
drwxrwxr-x 3 wjn wjn 4.0K 6月 26 15:04 www
drwxrwxr-x 2 wjn wjn 4.0K 6月 26 15:04 tmp
drwxrwxr-x 3 wjn wjn 4.0K  6月 26 15:04 data
-rw-rw-r-- 1 wjn wjn 118K 6月 26 15:09 config.bin
15:11:35 ~/temp/gscfgtool$
                     Figure 3: Example of successful encryption in Linux
15:14:30 ~/temp/gscfgtool$ ls -lhtr
总计 4.5M
-<b>rwxr-xr-x</b> 1 wjn wjn 4.5M 6\overline{5} 26 15:02 gscfgtool
drwxrwxr-x 3 wjn wjn 4.0K 6月 26 15:04 etc
drwxrwxr-x 2 wjn wjn 4.0K 6月 26 15:04 tmp
drwxrwxr-x 3 wjn wjn 4.0K 6月 26 15:04 data
15:14:32 ~/temp/gscfgtool$
15:14:33 ~/temp/gscfgtool$ ./gscfgtool -t gwn7002 -f config.bin -e
Get type: 'GWN7002'
Start...
Start compress...
data/certificates ·
- data/sg.sqlite3
- etc/config/grandstream
- etc/config/cfmanager
opendir('www') failed: No such file or directory
Failed !
15:14:36 ~/temp/gscfgtool$
```
<span id="page-7-1"></span>**Figure 4: Example of encryption failure in Linux (missing "www/" directory)**

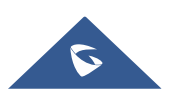

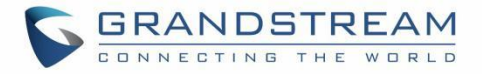

#### <span id="page-8-0"></span>**Note**

1.The program running directory needs four directories "data/", "etc/config/", "www/" and "tmp/" to generate configuration file.

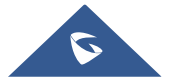

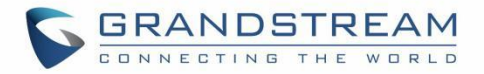

### <span id="page-9-0"></span>**USAGE IN WINDOWS**

#### <span id="page-9-1"></span>**Decryption**

#### <span id="page-9-2"></span>**Command**

gscfgtool.exe -t TYPE -f INTPUT-FILE -d

TYPE:

Router product model: GWN7062, GWN7052, GWN7052F, GWN7001, GWN7002, GWN7003.

INTPUT-FILE:

Exported configuration file.

图 命令提示符  $\Box$  $\times$ :\Users\wjn\Desktop\windows> :\Users\wjn\Desktop\windows>1s -1htr total 5.0M -rwxr-xr-x 1 wjn None 330K Feb 15 17:36 7z.exe<br>-rwxr-xr-x 1 wjn None 1.2M Feb 15 17:36 7z.dl1<br>-rwxr-xr-x 1 wjn None 3.4M Jun 26 15:23 gscfgtoo1.exe<br>-rw-r--r-- 1 wjn None 116K Jun 26 15:23 config20230626150259.bin :\Users\wjn\Desktop\windows> C:\Users\wjn\Desktop\windows>gscfgtoo1.exe -t gwn7002 -f config20230626150259.bin -d<br>Get type: 'GWN7002'  $\texttt{Start} \dots$ start...<br>Start decrypt...<br>Head: 53616C7465645F5F salt: 79F9CC91462F6116 Start decompress... cmd: [7z x -tgzip -bso0 tar.gz.P1kA1M -so | 7z x -ttar -aoa -bso0 -si] Successfully  $\overline{!}$ Decompression successfully ! Succeeded ! ::\Users\wjn\Desktop\windows> :\Users\wjn\Desktop\windows>1s -1htr total 5.0M rwxr-xr-x 1 wjn None 330K Feb 15 17:36 7z.exe rwxr-xr-x 1 wjn None 1.2M Feb 15 17:36 7z.dl1 rwxr-xr-x 1 wjn None 3.4M Jun 26 15:23 gscfgtool.exe 1 wjn None 116K Jun 26 15:23 config20230626150259.bin<br>1 wjn None 0 Jun 26 15:32 etc  $- -r -$ drwxr-xr-x drwxr-xr-x 1 wjn None 0 Jun 26 15:32 www drwxr-xr-x 1 wjn None 0 Jun 26 15:32 tmp 0 Jun 26 15:32 data drwxr-xr-x 1 wjn None :\Users\wjn\Desktop\windows>

<span id="page-9-3"></span>**Figure 5: Example of successful decryption in Windows**

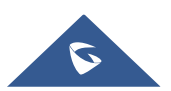

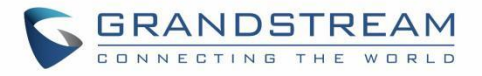

C:\Users\wjn\Desktop\windows>gscfgtoo1.exe -t gwn7001 -f config20230626150259.bin -d<br>Get type: 'GWN7001' Start... Start decrypt... EVP\_CipherFina1\_ex() failed ! error:1C800064:Provider routines::bad decrypt Failed ! C:\Users\wjn\Desktop\windows>

<span id="page-10-3"></span>**Figure 6: Example of decryption failure in Windows(using wrong type)**

#### <span id="page-10-0"></span>**Note**

1.The decrypted configuration file will be stored in the program running directory, see "data/", "etc/config/", "www/", "tmp/";

2."gscfgtool.exe" depends on "7z.exe" and "7z.dll", which we have provided. If the "7z.exe" we provided doesn't work properly or you want a newer version, you can download it from ["https://www.7](https://www.7-zip.org/) [zip.org/"](https://www.7-zip.org/);

3. Note that "7z.exe" and "7z.dll" must be in the same directory as "gscfgtool.exe" or in any directory specified by the environment variable "PATH".

#### <span id="page-10-1"></span>**Encryption**

#### <span id="page-10-2"></span>**Command**

gscfgtool.exe -t TYPE -f OUTPUT-FILE -e

TYPE:

Router product model: GWN7062, GWN7052, GWN7052F, GWN7001, GWN7002, GWN7003.

OUTPUT-FILE: New configuration file.

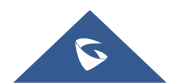

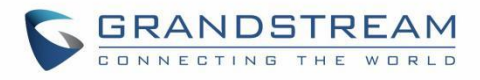

國 选择 命令提示符  $\equiv$  $\Box$  $\times$ :\Users\wjn\Desktop\windows>1s -1htr total 4.9M -rwxr-xr-x 1 wjn None 330K Feb 15 17:36 7z.exe  $\frac{1}{2}$ <br>  $\frac{1}{2}$ <br> drwxr-xr-x 1 wjn None drwxr-xr-x 1 wjn None drwxr-xr-x 1 wjn None 0 Jun 26 15:32 data drwxr-xr-x 1 wjn None C:\Users\wjn\Desktop\windows> C:\Users\wjn\Desktop\windows>gscfgtoo1.exe -t gwn7002 -f config.bin -e<br>C:\Users\wjn\Desktop\windows>gscfgtoo1.exe -t gwn7002 -f config.bin -e  $Start...$ Start compress...<br>Start compress...<br>cmd: [7z a dummy -ttar data etc/config www tmp]<br>cmd: [7z a dummy -ttar data etc/config www tmp -so | 7z a dummy -tgzip -si -so \> tar.gz  $.$ P1kA1M] Successfully ! Compression successfully ! Start encrypt...<br>salt: F63775DF5CFBA40D Succeeded ! C:\Users\wjn\Desktop\windows> C:\Users\wjn\Desktop\windows>1s -1htr total 5.0M -rwxr-xr-x 1 wjn None 330K Feb 15 17:36 7z.exe -rwxr-xr-x 1 wjn None 1.2M Feb 15 17:36 7z.dl1 -rwxr-xr-x 1 wjn None 3.4M Jun 26 15:23 gscfgtool.exe<br>trwxr-xr-x 1 wjn None - 0 Jun 26 15:32 etc drwxr-xr-x 1 wjn None 0 Jun 26 15:32 www drwxr-xr-x 1 wjn None drwxr-xr-x 1 wjn None 0 Jun 26 15:82 data drwxr-xr-x 1 wjn None rw-r--r-- 1 wjn None 114K Jun 26 15:37 config.bin :\Users\wjn\Desktop\windows>\_

<span id="page-11-0"></span>Figure 7: Example of successful encryption in Windows

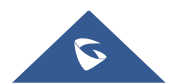

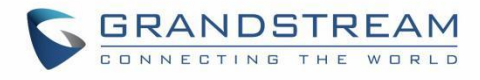

國 命令提示符  $\Box$ × C:\Users\wjn\Desktop\windows>1s -1htr total 4.9M rwxr-xr-x 1 wjn None 330K Feb 15 17:36 7z.exe rwxr-xr-x 1 wjn None 1.2M Feb 15 17:36 7z.dl1 rwxr-xr-x 1 wjn None 3.4M Jun 26 15:23 gscfgtool.exe 0 Jun 26 15:32 etc drwxr-xr-x 1 wjn None 0 Jun 26 15:32 tmp drwxr-xr-x 1 wjn None drwxr-xr-x 1 wjn None 0 Jun 26 15:32 data C:\Users\wjn\Desktop\windows>  $\texttt{Start} \dots$ Start compress...<br>cmd: [7z a dummy -ttar data etc/config www tmp]<br>cmd: [7z a dummy -ttar data etc/config www tmp -so | 7z a dummy -tgzip -si -so \> tar.gz<br>.P1kA1M] ₩ARNING: 系统找不到指定的文件。 www Scan WARNINGS for files and folders: www : 系统找不到指定的文件。 Scan WARNINGS: 1 Successfully ! Compression successfully ! Start encrypt... salt: 137AÉBC8C204E880 Succeeded ! C:\Users\wjn\Desktop\windows>1s -1htr total 4.9M -rwxr-xr-x 1 wjn None 330K Feb 15 17:36 7z.exe -rwxr-xr-x 1 wjn None 1.2M Feb 15 17:36 7z.dl1 -rwxr-xr-x 1 wjn None 3.4M Jun 26 15:23 gscfgtool.exe drwxr-xr-x 1 wjn None 0 Jun 26 15:32 etc drwxr-xr-x 1 wjn None 0 Jun 26 15:32 tmp 0 Jun 26 15:32 data drwxr-xr-x 1 wjn None -rw-r--r-- 1 wjn None 4.9K Jun 26 15:39 config.bin C:\Users\wjn\Desktop\windows>

<span id="page-12-1"></span>**Figure 8: Example of encryption failure in Windows(missing "www/" directory)**

#### <span id="page-12-0"></span>**Note**

1.The program running directory needs four directories "data/", "etc/config/", "www/" and "tmp/" to generate configuration file;

2."gscfgtool.exe" depends on "7z.exe" and "7z.dll", which we have provided. If the "7z.exe" we provided doesn't work properly or you want a newer version, you can download it from ["https://www.7](https://www.7-zip.org/) [zip.org/"](https://www.7-zip.org/);

3. Note that "7z.exe" and "7z.dll" must be in the same directory as "gscfgtool.exe" or in any directory specified by the environment variable "PATH".

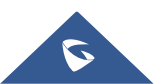